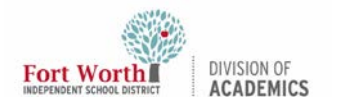

### Quick Reference Guide

# Projector Filter Cleaning

#### Getting Started

The air filter prevents dust from accumulating on the surface of the optical elements inside the projector. Should the air filter become clogged with dust particles, it will reduce the cooling fans' effectiveness and may result in a buildup of internal hear and adversely affect the life of the projector. If the Filter Warning icon appears on the screen, the air filter should be cleaned immediately.

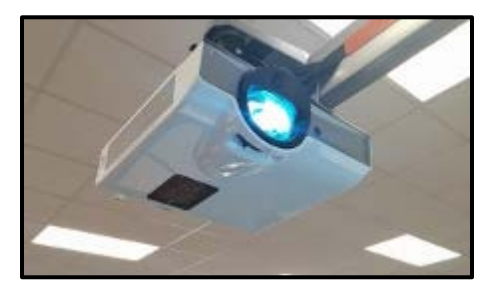

#### Locating the Filter

- 1. **Lower** the Promethean board by using the remote height adjuster
- 2. **Use** the remote to turn off the projector, and unplug the power cord from the AC outlet
- 3. To locate the filter, use a step tool or ladder to see the side of the projector

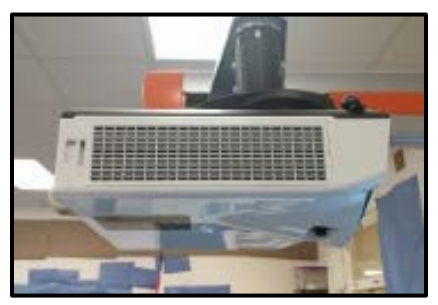

#### Removing the Filter

1. Gently **remove** the filter cover

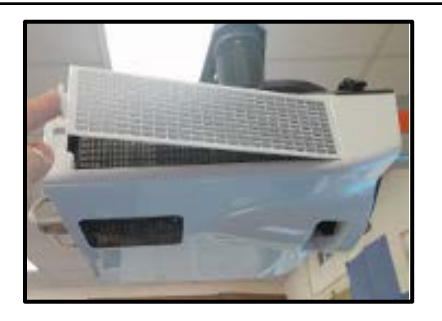

2. **Pull** out the filter

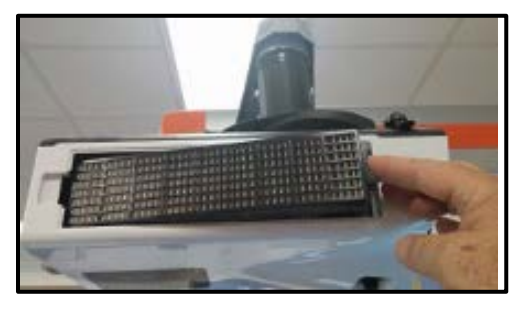

\*\*When taking out the filter, put your finger on the right side of the filter and pull it out.

### Cleaning the Filter

Once the filter is removed, gently tap the dust from the filter into a trash can to remove the dust build-up.

\*\*WARNING: Never use compressed or canned air to clean the filter. Never direct compressed air into the projector.

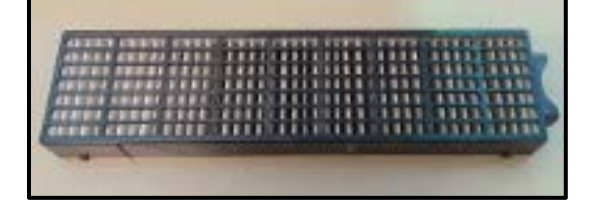

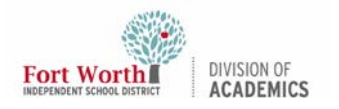

## Quick Reference Guide Projector Filter Cleaning

#### Replacing the Filter

- 1. **Reinstall** the filter into the projector
- 2. Make sure the filter is fully inserted

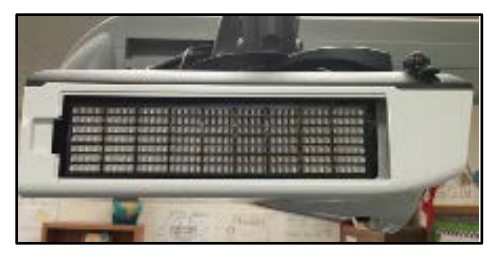

#### 3. Reinstall the filter cover

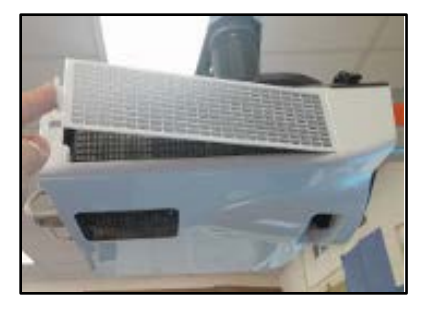

- 4. Plug the power cord back in
- 5. **Raise** the board to its original position
- 6. Turn on the projector

\*\*CAUTION: Do not operate the projector with the air filter removed. Dust may accumulate on the optical elements, degrading picture quality. Do not put any small objects in the air intake vents. Otherwise, it may result in the malfunction of the projector.